# DEVELOPMENT SEOAFR CEBADGE, R AFRAMEWORGKREVALUATION SOFFICH RESULTS

# Sebastian Merli<sup>2</sup> andHao Shl

#### <sup>1</sup>School of Engineering and Scien objectoria University, Melbourne Australia hao.[shi@vu.edu.au](mailto:shi@vu.edu) <sup>2</sup>Technische Universität Müncheermany sebastian.me[rli@mytum.de](mailto:merli@mytum.de)

# **ABSTRACT**

Google representa significant share in the search market and dominathes world of search engies AlthoughGoogle hasconstantlymadeeffort to improveits search results byaddinga result page preview and offering ablock URL optionindividual user feedback to threal timesearch operation istill very limited. In this paper, a new framework called SearchBadger is proposed to optimise recention real time by interacting with user and taking intoaccount immediateuser feedbackThe proposed framework SearchBadgers developed usin $x$ #, db4o and Visual StudioSearchBadgerachitecture contains the major compone Badger Workspacend is followed by graphical user interface and search behaviour. Keyterm sigificance and stemming are discussed then page reranking is achieved by instantuser feedbackTheframework can be integrated the existing search engines or served as a test bed for future development of semantic web

# **KEYWORDS**

SearchBadgerBadgerWorkspaceFramework, Web SearcbSearch EngineGoogle,db4o(database for objects) WPF (Windows Presentation Foundatiband Search Optimisation.

# 1.I NTRODUCTION

Who dominate Search Engine marke that  $\mathcal C$  The answer undoubtedly is Google. Googleg B and Yahooare the front runners followed baidu, a Chinese search engine h support ofa largest populationin the world The first four search enginessive almost 99% market with Google€s share over 85%, Google holds the leading edge whichreflectedby many new productsintroducedin recent years. For example, Goo@earchaddeda top menu barto provide a direct link to its Image Search, Google Maps, YouTube, Gmail and Translation . Google released its own web browser, Google Chrom 2008. Google Chrome is catching up very quickly with current share over 20% [20] en though Internet Explorer is till dominating in Web Browser market. The report from Wikimedia indicatesGoogle Chrome exceeding other web browser on Wikimedia with over 20% share 3]. The growth of Google Chrome from 1% in February 2009 to 10% in April 2011, and then 27% in August 20 tapise cedented [4].Android, Google€s open source Operat**®ystem** for touch screen mobile deviceshas helped Samsung overtakeApple to claim smartphone market share lead. Google phenomenon heavily replies on the success of GoGenethwhich is regarded as he most used search engine on the wild Wide Web receiving hundred milliorhits each day [6]. Although Google Search is postantly improing its search results for example, aresult page preview and a URIblock option, fundamentally Google replies on •page rank€ from collected

user actions in a period of time, not individual user action in real time. In this paper, the proposed SearchBadger aims to optimise search results by individual user feedback in real time.

# **2. THE SEARCHBADGER FRAMEWORK**

The SearchBadger framework is developed using C#, db4o(database for objects) and Visual Studio. A graphical user interface developed using WPF is set on top of it.WPF is framework for developing graphical interfaces by Microsoft [7]. WPF provides a tier approach which completely separates the user interface from the business logic:"WPF applications can be either deployed as standalone desktop programs or hosted as an embedded object in a website" [7]. db4o is one of the open source object databases. It supports both Java and .NET platforms with their respective APIs [8]. Visual Studio is an integrated software development environment created by Microsoft [9]. It supports multiple programming languages such as C++, C#, and VB .NET and can be deployed as desktop or web-based application. The overall development environment for SearchBadger is illustrated in Figure 1.

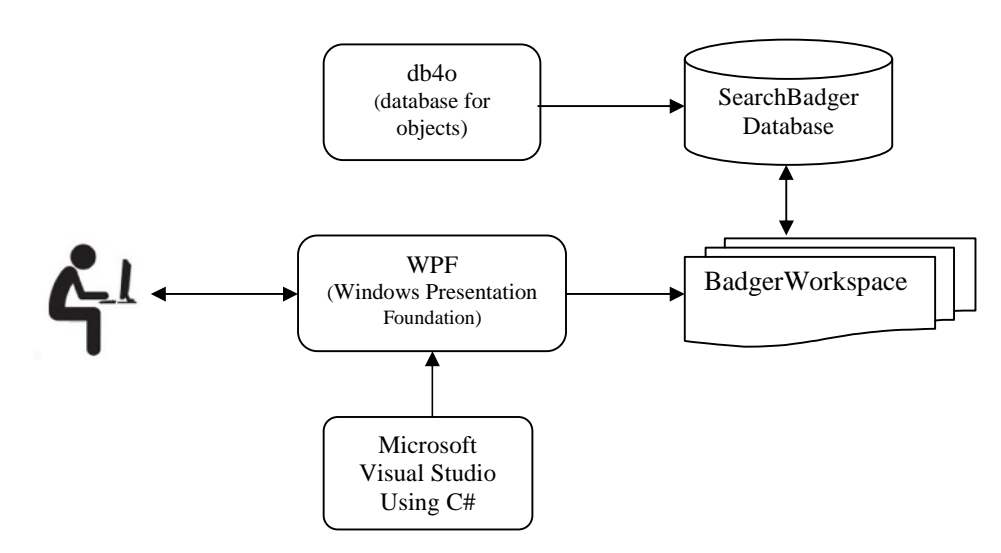

Figure 1. SearchBadger development environment (user icon is sourced from images.google.com)

The SearchBadger framework aims:

- To provide a UI which allows a user to conduct web search more efficiently
- To allow the user to influence search criteria and change weighting
- To capture the user's search strategies
- To collect the user's feedback for statistical analysis in term of successful searches
- To use the user's just-in-time feedback to optimise immediate search results

#### **2.1. System Architecture**

The main part of SearchBadger's framework is the BadgerWorkspace as shown in Figure 2. It provides a facade to control search and page ranking. Basically the BadgerWorkspace allows a user to add and update criteria and start search operations on a chosen search engine. The management of the results and tracking of the user's actions are carried out in background

automatically and asynchronously. That means, the workspace is accessible during operations and offers a consistent view all the time.

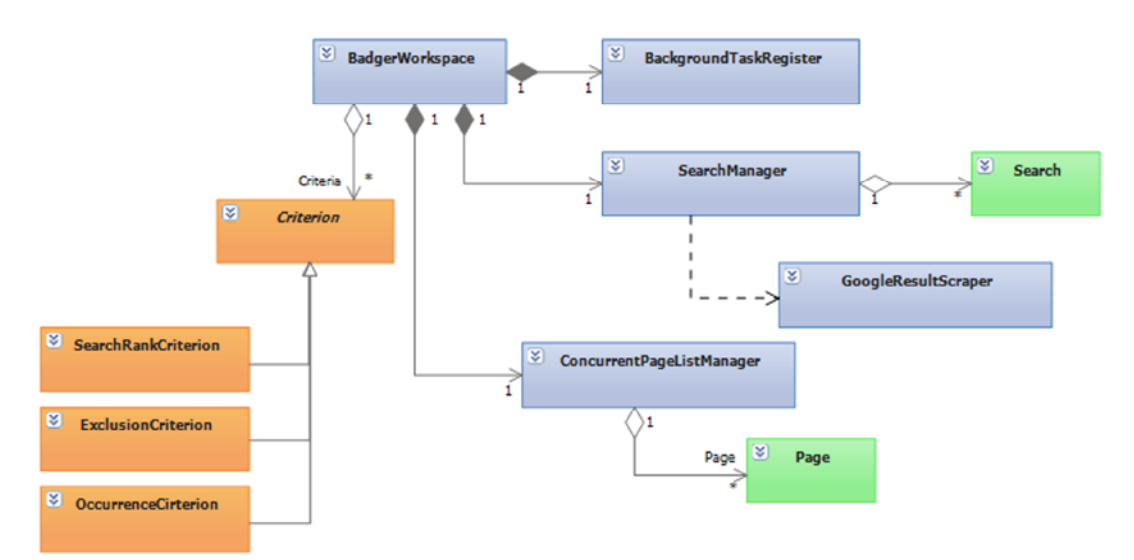

Figure 2. SearchBadger architecture

The search request presented to the user is formulated in criteria, where one Criterion stands for one feature of a result page. Every implemented Criterion derives from the abstract base class Criterion, which implements communication with the workspace for evaluating every result page. The specific Criterion implements the code that actually evaluates a page. The BadgerWorkspace consists of three implemented criteria:

- *OccurrenceCriterion* Count the occurrences of a given keyword and compare it to a target value.
- *ExclusionCriterion* Look for a given keyword and rate it good if it isn't in the page
- *RankCriterion* Check how the search engine ranks the page in a given search

Whereas criteria are listed and managed by *BadgerWorkspace* itself, for searches it uses the class *SearchManager*, which keeps track of the list of performed searches and starts the search asynchronously, e.g. *Google Result Scraper,* which is a placeholder for any possible search operation using Google search engine. This approach makes the SearchBadger framework portable, scalable and extensible. Later a class like *BingResultScraper* can be easily added to perform searches on Bing. The detail is presented in the class diagram as shown in Figure 3.

Every new result generated by SearchManager, creates a *Page*, which is responsible for extracting its content from the search engine and reporting results so that evaluations can be carried locally. Once the *Page* is loaded and evaluated by all criteria, the *Page* calculates its overall rating.

Like search, pages are also managed by a special class, *ConcurrentPageListManager* which has an immensely more difficult task. While a search is running, new pages are continuously added and evaluated by every Criterion. In the meantime, the user can add or change criteria, which make it necessary to re-evaluate every existent page. *ConcurrentPageListManager* keeps track

of these operations and ensures that the lists of pages are sorted by rating and kept consistent at all times, while informing the UI of every change that has occurred.

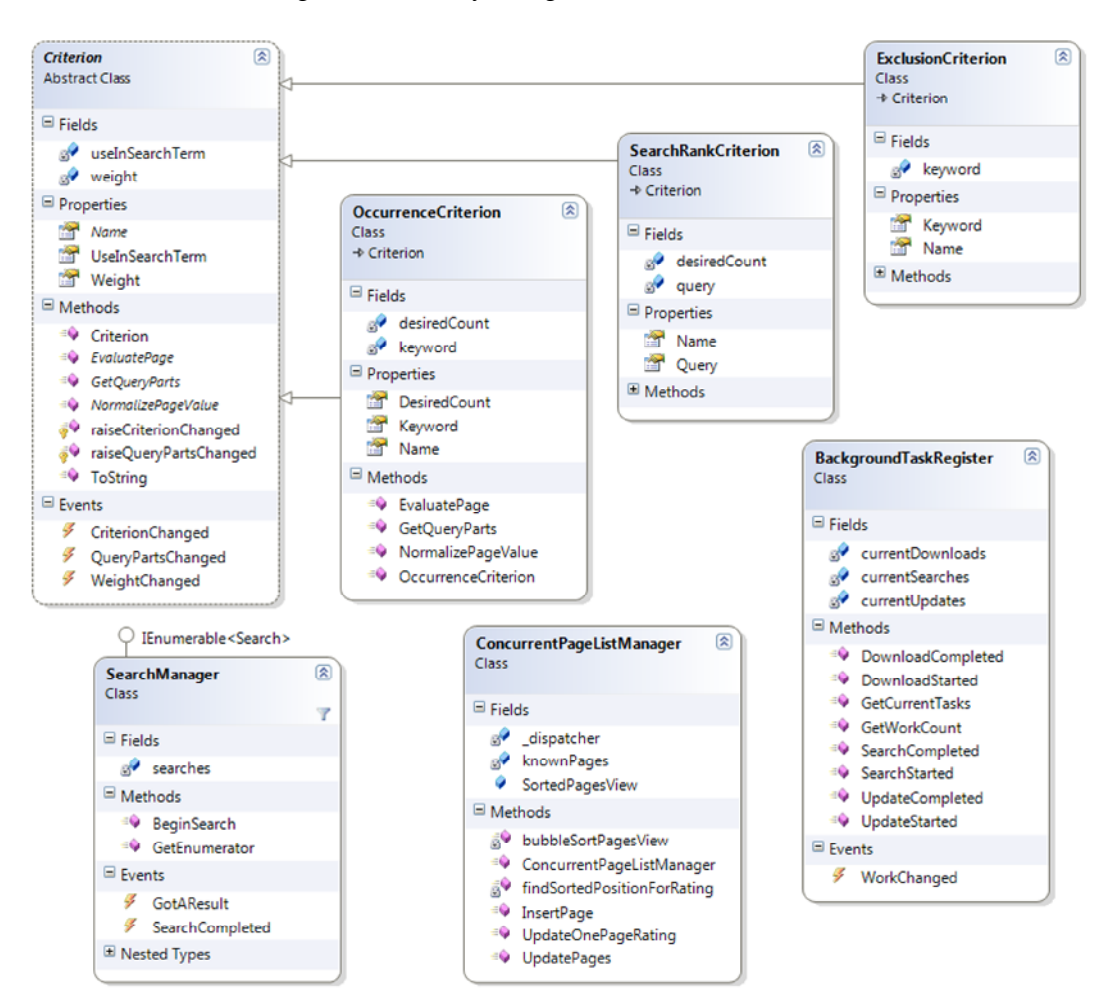

Figure 3. The class diagram

#### **2.2. Graphical User Interface**

The developed GUIbased on Google search engine consists of two columns as shown in Figure 4. The criteria list on the right is to control the search. A new criterion can be edited and added to the list, which means the user can change a search strategy while running over the search results, and receive a page ranking in real-time. The left column shows the actual contents. The search results are listed under their title, URL and short description which are gathered from the search engine. In addition every search result has its own rating, calculated from the criteria defined on the right and the result for every single criterion is shown in a list. Once a result page is shown to a user, the user can give the feedback, telling if the page is helpful, by using the gradient slider under the rating.

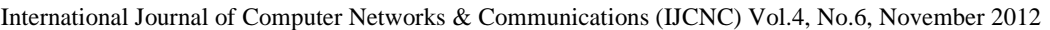

| MainWindow<br>$R_{\text{F}}$<br>Home                                                                                                    |                                                                                                    | - 0.            |
|----------------------------------------------------------------------------------------------------|----------------------------------------------------------------------------------------------------|-----------------|
| melbourne+silverstone+-f1+-bmw<br>R<br>Search New Criterion:<br>Search                                                                                                    | <b>View</b>                                                                                                    |                 |
| Silverstone<br>http://www.silverstonejaguar.com.au/dgx/altHome.asp<br>1.00                                                                                                    | [melbourne, 0]<br>melbourne<br>[silverstone, 0]<br><b>INOT: f1. 01</b><br>Occurences: 7<br>[NOT: bmw, 0]<br>[RANK: 1]<br>Weight: 0.00<br>√ Searchterm    | Y               |
| Silverstone Cars - New Volvo & Jaguar, Prestige Used Vehicles<br>http://www.silverstonecars.com.au/<br>Silverstone Cars Doncaster, VIC - home of the latest Jaguar and Volvo new car ranges.<br>0.96<br>With over 100 quality Used Vehicles, genuine service and parts                                                                                                    | Imelbourne, 01<br>silverstone<br>Isilverstone, 391<br><b>INOT: f1. 01</b><br>Occurences: 7<br>INOT: bmw. 01<br>IRANK: 21<br>Weight: 0.00<br>√ Searchterm | $\mathbf{v}$    |
| Silverstone Jaguar in Doncaster in Melbourne - Melbourne Car<br>http://www.melbourne-car-dealers.com.au/car-dealers/silverstone-jaguar/807/<br>Phone number: 03 9840  show more (promote us and tell them you found this phone<br>0.93<br>number on melbourne-car-dealers.com.au!) Visit website - Send message                                                                        | Imelbourne, 331<br>NOT: f1<br>Isilverstone, 31<br>[NOT: f1, 0]<br>[NOT: bmw, 0]<br>Weight: 1.00<br>IRANK: 31<br>J Searchterm                             | Y.              |
| Silverstone Volvo Doncaster, Melbourne<br>http://www.eatability.com.au/au/melbourne/silverstone-volvo/<br>Silverstone Volvo Doncaster, Melbourne. Phone: (03) 9840 8868. Recommendations.<br>0.90<br>Address, Map, and Info.                                                                                                    | NOT: hmw<br>Imelbourne, 12301<br>[silverstone, 30]<br>[NOT: f1, 0]<br>Weight: 0.52<br>$V$ Searchterm<br>[NOT: bmw, 0]<br>[RANK: 4]<br>RANK:              | <b>Y</b>        |
| SEEK - Stillwell Motor Group - Silverstone Volvo & Jaguar Job in<br>http://www.seek.com.au/Job/stillwell-motor-group-silverstone-volvo-jaguar/in/melbourne-eastern-suburbs<br>Sales Representatives/Consultants, Extensive training provided with 5 day induction<br>0.87<br>course! Rewards & Recognition! Uncapped commissions! Like to know<br>0 searches - 0 updates - 0 downloads | [melbourne, 3]<br>[silverstone, 0]<br>Weight: 1.00<br>√ Searchterm<br>[NOT: f1, 0]<br>[NOT: bmw, 0]<br>IRANK: 51<br>$\overline{\phantom{a}}$             | Y)<br>106 pages |

Figure 4. Graphical User Interface

### **2.3.Analysis of Search Behaviour**

When a user searches using SearchBadger several 'behaviours' can be traced:

- the way that the user searches, e.g. the keywords or criteria that the user chooses,
- the order of pages viewed during search,
- the success of the search through the user feedback to the results,
- the fine-tune to the query while the user is searching and gathering more information about the search domain.

Likewise, SearchBadger can easily be used for studying search behaviour. However, keep in mind that even the usage of another frontend, i.e. SearchBadger's UI instead of web browser window with Google, could change the user's actions.

#### **2.4.User Influence and Statistical Analysis**

One important part of SearchBadger is to give a user wider influence in the way the search is conducted and how the ranking of the result pages is presented. This is achieved by splitting every search request in a number of criteria, where each stands for one '*feature*' of the result page, e.g. like "has at least 7 occurrences of the word 'Melbourne' on it", "is highly ranked in Google when searching", "has the words 'Melbourne', 'liveable' and 'city' in one sentence". Every criterion can be given a weight by the user, defining how important this particular '*feature'* is.

As the user can see for every page how well it fulfils each criterion, the user can get an idea the influence. By changing the weight or even the configuration of one criterion, the user can watch the rating of the results being updated instantly, which allow the user to analyse his current

request in real time. That means, the moment a user rates a page helpful, the result ranking can be changed immediately, so that pages that are similar to the rated page are shown on top and vice versa if the page has been rated not helpful.

When the user provides feedback about the results on screen, it can be used to do a statistical analysis on the effectiveness of different criteria depending on the type of search request. Most search engines are able to use feedback just by recognizing if a user returns from a result page as well as how much time the user spends before returning to the page. Having an environment where the user rates every visited page with a percentage value and where every of these pages is downloaded and stored locally, statistical analysis can be produced very efficiently. It leads to find correlations between the (user stated) helpfulness of a page and different properties of the page (measured as the evaluation of different criteria). It results in the integration of a new criterion not only offers more specific ways of defining a search to the user, but also gives more opportunity to analyse search success.

# **3. KEY WORD CONSIDERATIONS**

As described in Sections 2.4, the SearchBadger can propose more specific keywords to the user such as a rate with "good" which should be included in a result page, "bad" which should not be included in a result page, "ignore" which isn't relevant at all or doesn't matter if it is on a result page. So the result can be re-ranked immediately according to the user's feedback.

#### **3.1 Keyterm significance**

In order to evaluate the significance of a word in search, the frequently used words like "the" should NOT be taken into consideration or at least with very little influence. Usually this kind of words is made of corpora with millions of words. Here another attempt is tried: having downloaded many pages of search results to a specified topic, it is important to determine whether the amount of data is enough to get a good rating of word significance. If so, the word is rated highly significant to the related topic.

For every keyterm (1-4 consecutive words) its occurrences are counted per page. The idea is: a word that appears on many topic related pages is topic related itself, whereas a word that appears often on a page is a frequent word itself and rather insignificant. The attempt to get a value for significance is to divide the number of pages a word is on by the number of overall occurrences, where the number of pages is powered by a number between 1 and 2 to increase its influence. A sample calculation of the keyterm significance is listed below:

> *overall occurrences*  $keyterm$  significance =  $\frac{(number\ of\ pages)^{1/2}}{N}$

In order to determine the index value, 1,  $\sqrt{2}$  and  $\sqrt{3}$  are tested. It is found that  $\sqrt{2}$  to be reasonable while 1 is too small and  $\sqrt{3}$  is too big.

#### **3.2 Stemming**

To be able to properly count word occurrences, it needs to recognize a word in its different forms (e.g. house, houses, housing, …). Stemming finds the stem of a word, so that an occurrence for the stem can be counted. Doing stemming is not necessary to find the actual word stem, but to find the same stem for every form of a word (and for nothing else). Much research has been done in this field[10, 11, 12]. For illustration purposes, a very simple stemming algorithm is developed for the SearchBadger. The algorithm can be summarised as follows:

- Remove any special chars from the word
- Replace the ending "ier" by "y" (e.g. heavier  $\rightarrow$  heavy)
- Cut off the ending "er" (e.g. harder -> hard)
- Replace "gg" by "g" (e.g. bigger  $\rightarrow$  bigg  $\rightarrow$  big)
- Cut off any of this endings: "s","ly","ing","n" (e.g. houses  $\rightarrow$  house, friendly  $\rightarrow$  friend, growing  $\rightarrow$  grow)
- Replace ending "tion" by "te" (e.g. ignition  $\rightarrow$  ignite, distribution  $\rightarrow$  distribute)

#### **3.3 Page re-ranking**

In order to use the user's feedback as one way to re-rank the result pages, a new Criterion called *FeedbackTopicCriterion* has been created. Once all pages are downloaded and the keyterm significance is calculated, it is ready to use. For every significant keyterm the average value of the user's feedbacks of the pages on which the term is on is then saved. To re-rank the pages, the most significant keyterms are listed with their values. The page evaluation value used for ranking is the average of these keyterm values weighted by their significance. Figure 5 illustrates a typical example of a re-ranked page.

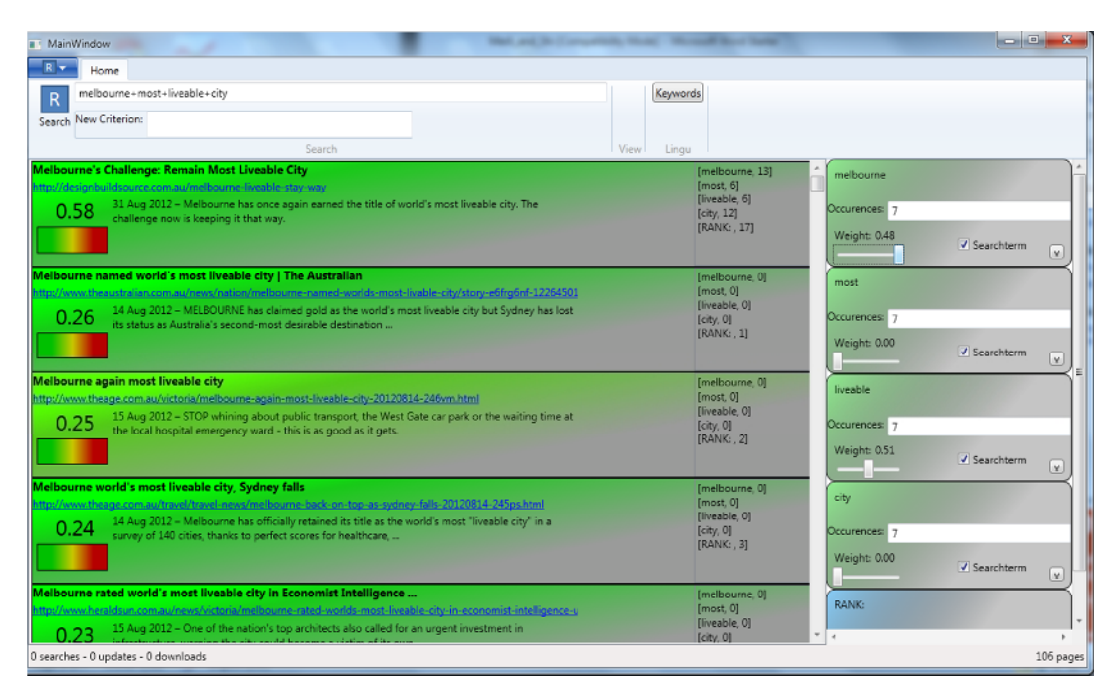

Figure 5. Re-ranked page by SearchBadger

# **4. CONCLUSION & FUTURE WORK**

It is important to understand that, in terms of search optimization, SearchBadger is still in its infancy and may not be beneficial to inexperienced searchers. However, SearchBadger framework presents an opportunity for further development to optimise the existing search engines. New criteria can be developed quickly and integrated into the SearchBadger and evaluation of its efficiency can be carried out easily. As SearchBadger loads all result pages and stores it in a local database, it can also be used for lasting analyses on the page content and the

subjective helpfulness to the user. SearchBadgerd bean idealplatform for developing future semantic web.

# **REFERENCES**

- [1] Search Engine Market Share [http://www.netmarketshare.com/search](http://www.netmarketshare.com/search-engine-market-share.aspx) marketshare.aspx?qprid=4
- [2] Web Browser Market Shar, [http://www.statowl.com/web\\_browser\\_market\\_share](http://www.statowl.com/web_browser_market_share.php).php
- [3] Goole Chrometttp://en.wikipedia.org/wiki/Google\_chrome
- [4] Usage Share of Web browsertsp://en.wikipedia.org/wiki/Usage\_share\_of\_web\_browsers
- [5] Samsung Overtakes Apple, [http://appleinsider.com/articles/12/05/01/samsung\\_overtakes\\_apple\\_to\\_claim\\_smartphone\\_market\\_share](http://appleinsider.com/articles/12/05/01/samsung_overtakes_apple_to_claim_smartphone_market_share_lead.html)\_lead.html
- [6] Google Search,ttp://en.wikipedia.org/wiki/Google\_search\_engine
- [7] WPF, [http://en.wikipedia.org/wiki/Windows\\_Presentation\\_Founda](http://en.wikipedia.org/wiki/Windows_Presentation_Foundation)tion
- [8] db4o[,http://en.wikipedia.org/wiki/Db4](http://en.wikipedia.org/wiki/Db4o)o
- [9] Microsoft Visual Studiohttp://www.microsoft.com/visualstudio
- [10] Lovins, Julie Beth (1968). Development of a Stemming Algorithm Mechanical Translation and Computational Linguistics1: 22.31.
- [11] Savoy, Jacques, Light Stemming Approaches for the French, Portuguese, German and Hungarian Languages ACM Symposium on Applied Computing, SAC 20066RN 1-59593-108-2
- [12] Jongejan, B.; and Dalianis, HAutomatic Training of Lemmatization Rules that Handle Morphological Changes in prein- and Suffixes Aliken theProceedingof the ACL-2009, Joint conference of the 47th Annual Meeting of the Association for Computational Linguistics and the 4th International Joint Conference on Natural Language Processing of the Asian Federation of Natural Language Processing, Singapore, Augu 7, 2009, pp. 14553[1]

#### Authors

Mr. Sebastian Merli is a final year Computer Science student at Technische Universität München in Germany. He was pervised by Associate Profestaro Shi as aresearch intern at Victoria University from May 2012 to September 2012 and successfully completed the project with topic Development of SEARCHBADGER, a frameworkfor evaluation of search results.

Dr. Hao Shi is an Associate Professor School of Engineering and tVictoria University,Melbourne,Australia. She completed her PhD in the area of Computer Engineering at University of Wollongong and obtained her Bachelor of Engineering degree at Shanghai Jiaong University, China. She has been actively engaged in R&D and external consultancy activities. Her research interests include p2p Network, Locatibased Services, Web Services, Computer/Robotics Vision, Visual Communications, Inter and Multimedia Technologies.